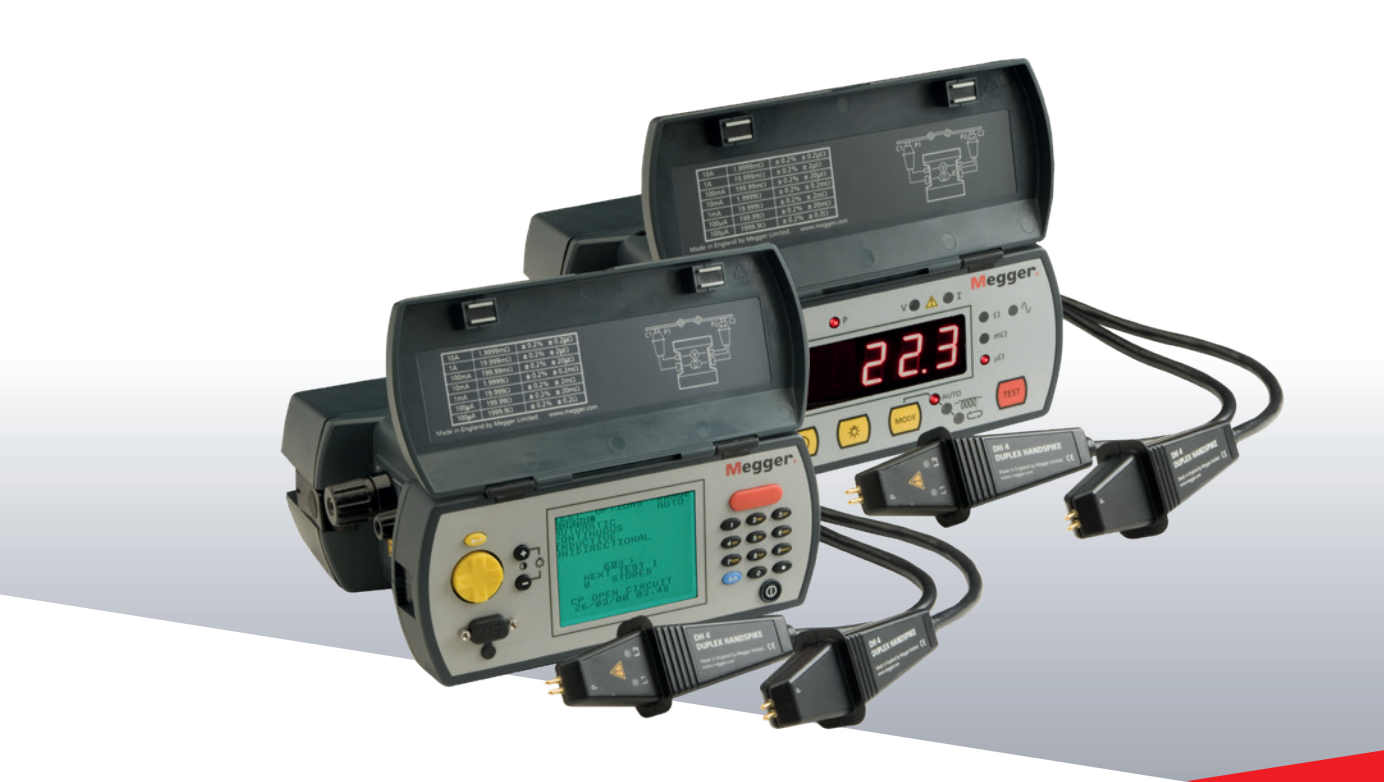

## DLRO®-10 y DLRO®-10X

**Digital Low Resistance Ohmmeter 10XOhmímetro digital de baja resistencia**

GUIA DEL USUARIO

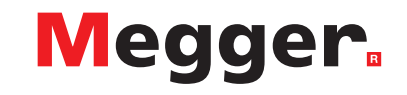

### Contents

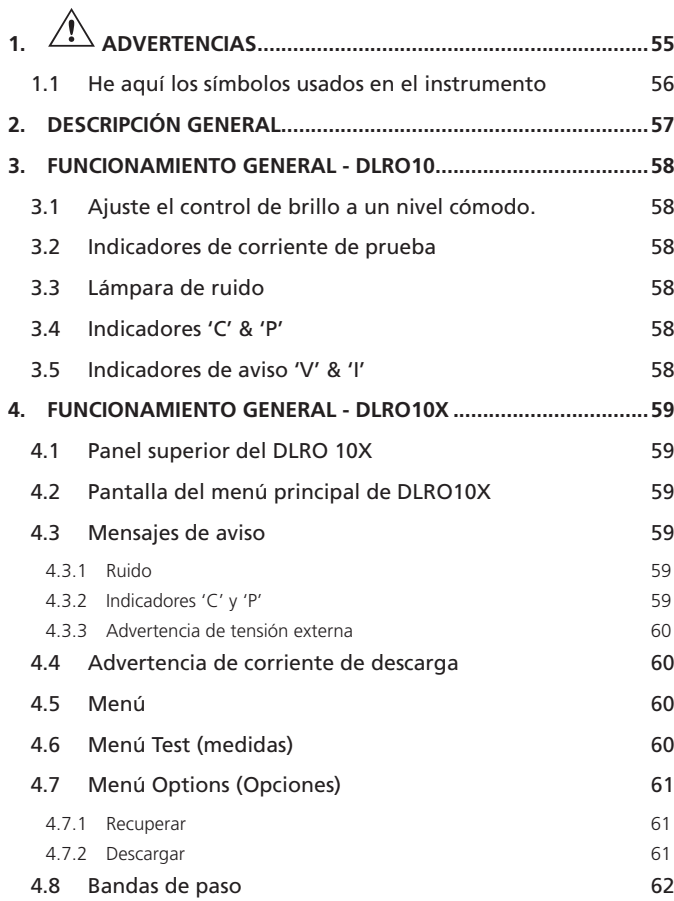

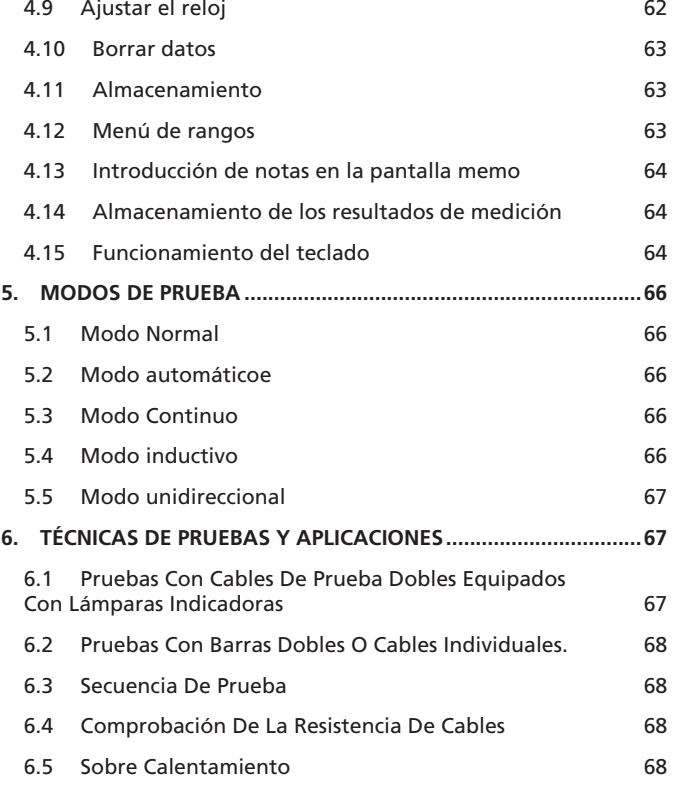

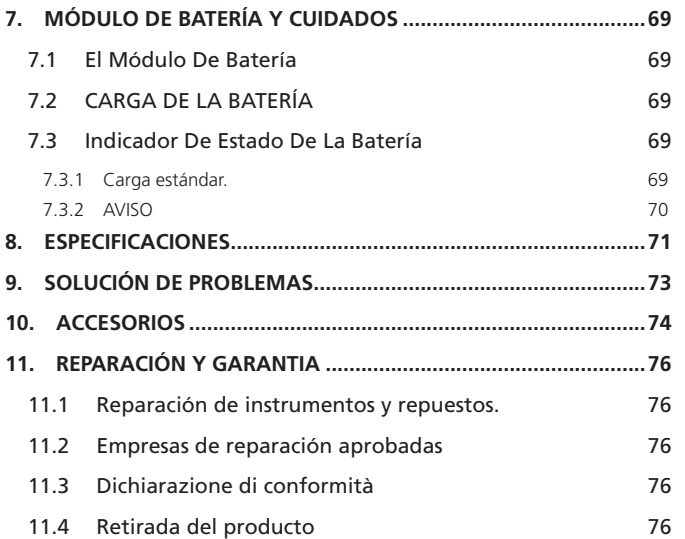

### <span id="page-3-0"></span>**ADVERTENCIAS**

- Estas advertencias se deben leer y comprender antes de utilizar el instrumento.
- Siempre que sea posible, los circuitos deben desactivarse antes de realizar las pruebas.
	- Si es imposible desactivar el circuito, (ej.: las baterías de alto voltaje no se pueden apagar mientras se prueban sus conexiones) el usuario debe conocer los posibles peligros. Los terminales del instrumento tendrán corriente cuando estén conectados al circuito. Por lo tanto cuando se usa en pruebas peligrosas de alto voltaje las pinzas Megger DH6, DH6-C deben ser utilizadas..
- $\blacksquare$  La comprobación de los circuitos inductivos puede ser peligrosa:
	- Después de probar una carga inductiva, habrá energía almacenada en la inductancia. Esta energía se libera en forma de una corriente de descarga. Si se desconecta una carga inductiva mientras aún está pasando la corriente, se ocasionará un arco de alto voltaje, lo cual supone un peligro tanto para el usuario como para el componente que se está comprobando.
	- El DLRO 10 está equipado con una lámpara de DESCARGA con la marca 'I', que indica que la corriente está pasando por el bucle C1- C2. Esta lámpara parpadeará al final de una prueba en una carga inductiva mientras la corriente de descarga continúa pasando, y dejará de parpadear cuando la corriente se haya reducido a menos de 1 mA. El DLRO 10X mostrará un mensaje en pantalla para efectuar lo anterior.
	- Para comprobar resistencias inductivas grandes, los cables portadores de corriente deben conectarse firmemente al componente que se esté comprobando antes de iniciar la prueba.
	- No se recomienda utilizar barras dobles para realizar pruebas en cargas inductivas. Si se utilizan inadvertidamente las barras DH4 en una carga inductiva, la lámpara L1 de las barras parpadeará en color amarillo mientras circula la corriente de descarga, duplicando así la función de la lámpara 'I' del instrumento. Es importante mantener el contacto hasta que la luz L1 deje de parpadear en color amarillo y pase a verde, indicando el final de la prueba.
- Este producto no es intrínsecamente seguro. No lo utilice en un entorno explosivo.
- Este instrumento incorpora batería de iones de litio de alta capacidad.
	- No perfore, dañe, desmonte ni modifique la batería.
	- La batería contiene dispositivos de seguridad y protección que, si se manipulan, pueden provocar que la batería genere calor, se rompa o se encienda.
	- Si se sospecha que un módulo de batería contiene celdas de batería defectuosas, no envíe el módulo de batería defectuoso, ni por separado ni dentro de un instrumento.
	- El instrumento debe estar apagado y la tapa debe estar instalada y cerrada de forma segura antes de enviar el instrumento.
	- No caliente ni arroje la batería al fuego.
	- No someta la batería a impactos fuertes, golpes mecánicos o calor excesivo.
	- No cortocircuite ni invierta la polaridad del paquete de baterías.

### **Nota: La correa está específicamente diseñada para romperse si se somete a una tensión de unos 50 kg.**

<span id="page-4-0"></span>**CAT II -** Categoría de medición II: Equipo conectado entre las salidas eléctricas y el equipo del usuario.

**CAT III** - Categoría de medición III: Equipo conectado entre el panel de distribución y las salidas eléctricas.

**CAT IV** - Categoría de medición IV: Equipo conectado entre el origen de la red de baja tensión y el panel de distribución.

### **1.1 He aquí los símbolos usados en el instrumento**

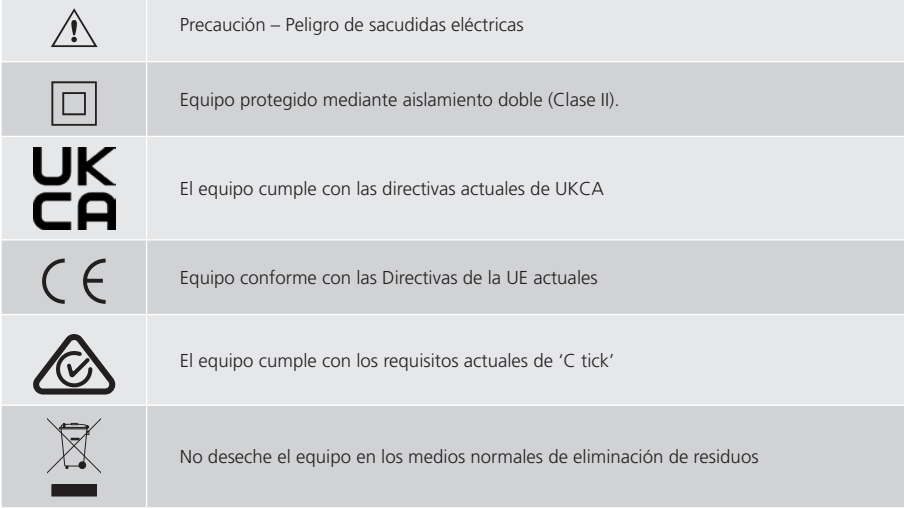

### <span id="page-5-0"></span>2. DESCRIPCIÓN GENERAL

LOSl INSTRUMENTOS DE MEDICIÓN DE RESISTENCIAS DLRO 10 y DLRO 10X constituyen una gama de ohmímetros de baja resistencia capaces de medir resistencias desde 0,1 μΩ hasta 2 kΩ. Ambos instrumentos ofrecen una corriente máxima de prueba de 10 amperios CC, que se selecciona automáticamente según el valor de la resistencia que se está comprobando. El DLRO 10X le permite cancelar esta selección automática y seleccionar su propia corriente de prueba.

El valor medido de la resistencia se visualiza a la pantalla del instrumento, con una indicación de las unidades: μΩ, mΩ o Ω. El DLRO 10 utiliza una pantalla electroluminiscente e indicadores grandes para mostrar el valor y las unidades respectivamente, mientras que el DLRO 10X muestra toda la información en una pantalla el color.

El uso de una técnica de medición de cuatro terminales suprime la resistencia del cable de prueba del valor medido y la inversión automática de corriente elimina el efecto de los voltajes estacionarios en la muestra de prueba. Además, antes y durante la realización de una prueba, el contacto del cable de prueba se monitoriza para reducir aún más la posibilidad de lecturas erróneas.

Una medición de la resistencia tarda aproximadamente unos 2,5 segundos, y comprende una medición con corriente directa, corriente inversa y una visualización de la media. En el DLRO 10X, se muestran los tres valores y, opcionalmente, la medición puede estar limitada únicamente a la corriente directa.

El instrumento funciona con una batería recargable de Li-ion, que permite realizar 1300 pruebas de 10 amperios con una sola carga. El módulo de batería contiene circuitos inteligentes que evitan daños en la batería a consecuencia de una sobrecarga, así como un indicador de estado de la batería

El panel superior está cubierto por una tapa extraíble articulada en la parte posterior y que se mantiene cerrada por cierres magnéticos. Esta tapa se puede extraer en caso necesario abriéndola totalmente y sacándola de las bisagras.

Ambos instrumentos están protegidos contra la conexión accidental a voltajes externos de hasta 600 V CC aplicados entre cualquier par de los cuatro terminales, hasta 10 segundos.

**Tenga en cuenta que si se aplica 600 V en los terminales de potencial se ocasionará un calentamiento interno, y se pueden producir errores de hasta 30 dígitos inmediatamente después de la aplicación de dicho voltaje. La precisión total se restablecerá en dos a tres minutos.**

Ambos instrumentos se suministran con un par de barras dobles DH4 con cables de 1,2 m. Si se requiere, existen a disposición otras longitudes y terminaciones.

### <span id="page-6-0"></span>**FUNCIONAMIENTO GENERAL - DI RO10**

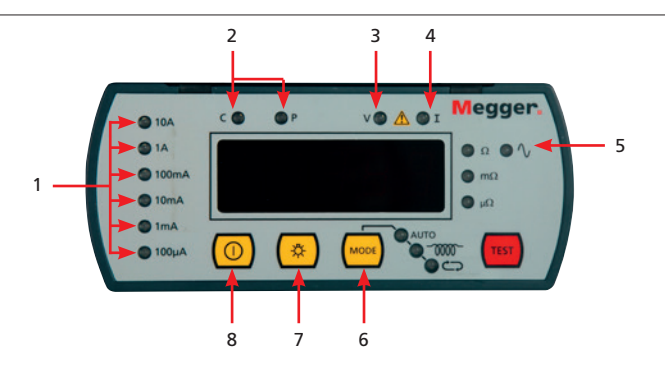

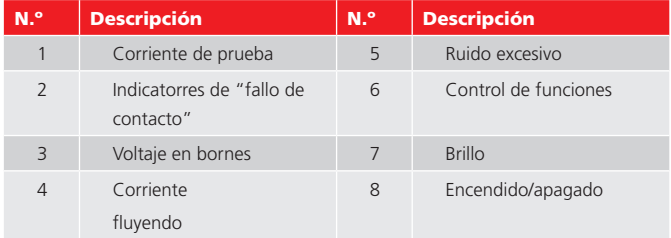

Pulse el interruptor de encendido/apagado para encender el DLRO 10. Todas las lámparas se encenderán, las lámparas V y I parpadearán, se mostrará la versión de software y se encenderá la lámpara Ω. Si los cables de prueba no se han conectado a la muestra de prueba, las lámparas 'C' y 'P' también se encenderán. Pulse de nuevo el interruptor de encendido/apagado para apagar el instrumento. Si el instrumento no se utiliza durante 5 minutos, se apagará automáticamente..

### **3.1 Ajuste el control de brillo a un nivel cómodo.**

Seleccione el modo Prueba pulsando el botón Modo varias veces. Las lámparas indicadoras se desplazarán por los diferentes modos de Prueba sucesivamente (véase la sección sobre modos de Prueba). Pulse el botón Prueba para iniciar una prueba.

### **3.2 Indicadores de corriente de prueba**

La corriente de prueba se selecciona automáticamente por el DLRO 10 y viene indicada por las lámparas situadas a la izquierda del panel. El valor medido se muestra en la ventana principal y las unidades (μΩ, mΩ o Ω) se indican por las lámparas situadas a la derecha de la ventana.

### **3.3 Lámpara de ruido**

El ruido que sobrepase los 100 mV 50/60 Hz encenderá la lámpara de 'Ruido' y la precisión de la medición no será fiable.

### **3.4 Indicadores 'C' & 'P'**

La lámpara 'C' se encenderá para indicar un fallo de contacto en el bucle 'C1-C2'. La lámpara 'P' se enciende cuando existe una desconexión en el bucle P1-P2.

### **3.5 Indicadores de aviso 'V' & 'I'**

Si se aplica voltaje externo a las terminales, la lámpara 'V' parpadeará, lo cual es un aviso de que el componente bajo prueba tiene corriente y puede existir peligro. No se puede realizar una prueba en esta situación.

La lámpara 'V' se encenderá si se aplica un voltaje mayor de

50 V entre cualquier terminal de voltaje y un terminal de corriente. Si el voltaje aparece justo entre los terminales de potencial o los terminales de corriente, la lámpara se encenderá a 100 V máximo o 5 V máximo respectivamente.

### **Nota: La lámpara 'V' sólo indicará si existe voltaje entre los terminales. La lámpara no funcionará si todos los terminales están en el mismo alto voltaje. Tampoco funcionará cuando se apague el instrumento.**

La lámpara 'I' se encenderá si sigue pasando una corriente superior a 1 mA después de realizar una prueba. Esto implica que se ha comprobado una carga inductiva y sigue descargándose. No desconecte el bucle de corriente hasta que se haya apagado la lámpara 'I'.

### <span id="page-7-0"></span>4. FUNCIONAMIENTO GENERAL - DLRO10X

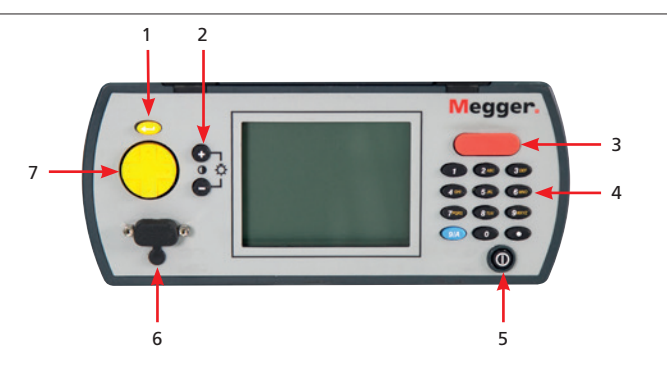

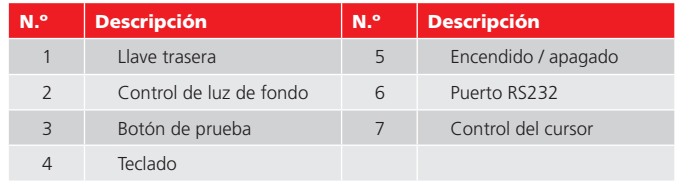

### **4.1 Panel superior del DLRO 10X**

Todos los controles necesarios para configurar y utilizar el DLRO 10X están ubicados en el panel superior del instrumento.

A la izquierda de la pantalla pantalla el color se encuentran los controles para desplazarse por la pantalla, controlar el sistema de menús y ajustar el contraste y la luz posterior de la pantalla.

A la derecha de la pantalla hay un botón grande de prueba, el botón de encendido/ apagado y un teclado alfanumérico para introducir notas relacionadas con una prueba, que se almacenarán con los resultados de la prueba para consultarse con posterioridad.

Para encender su DLRO 10X, pulse el botón de encendido/apagado durante 1 segundo aproximadamente. Pulse de nuevo el botón para apagar el instrumento. Si el instrumento no se utiliza durante 5 minutos, se apagará automáticamente.

### **4.2 Pantalla del menú principal de DLRO10X**

Cuando el DLRO10X se enciende por primera vez, aparece la pantalla del copyright y, a continuación, la pantalla del menú principal.

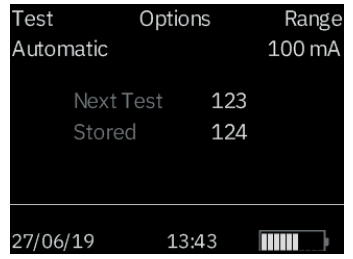

Esta pantalla muestra información como la carga restante, el índice de la siguiente medida, el número de medidas almacenadas y la fecha y hora actuales. La pantalla también ofrece acceso al menú, mediante el cual puede configurar el instrumento y elegir los parámetros de medida deseados. Utilice el control del cursor y la tecla Intro para navegar por el menú.

### **4.3 Mensajes de aviso**

De vez en cuando, la pantalla del menú principal mostrará mensajes de aviso.

#### **4.3.1 Ruido**

Un ruido superior a 100 mV con 50/60 Hz activará el mensaje 'Noise' (Ruido) en la parte inferior de la pantalla. Si se supera este nivel, no podrá garantizarse la precisión de la medición.

### **4.3.2 Indicadores 'C' y 'P'**

Una buena medición requiere que el elemento que va a medirse complete tanto el circuito que conduce la corriente como el que detecta la tensión. El DLRO10X comprueba la continuidad. Si la continuidad es deficiente en cualquiera de los circuitos, aparecerá un mensaje en la parte inferior de la pantalla. El mensaje será "P OPEN CIRCUIT" (CIRCUITO P ABIERTO) si la resistencia de los contactos de tensión es alta, "C OPEN CIRCUIT" (CIRCUITO C ABIERTO) si el circuito no está completo o "CP OPEN CIRCUIT" (CIRCUITOS C Y P ABIERTOS) si ambos circuitos presentan deficiencias. Compruebe los contactos, ya que no podrán realizarse mediciones mientras cualquiera de estos mensajes se muestre en la pantalla.

#### <span id="page-8-0"></span>**4.3.3 Advertencia de tensión externa**

Si se aplica tensión externa a los terminales, la pantalla mostrará el mensaje "EXT VOLTS" (VOLTIOS EXTERNOS). Esa advertencia indica que hay tensión presente en el elemento que se está midiendo y podría ser peligroso. No se pueden realizar mediciones en estas condiciones.

El mensaje de "EXT VOLTS" (VOLTIOS EXTERNOS) aparecerá si se aplican más de 50 V entre cualquiera de los terminales de tensión y el terminal de corriente. Si la tensión aparece solo entre los terminales de tensión o solo en los terminales de corriente, aparecerá un mensaje cuando se alcance el pico de 100 V o 5 V, respectivamente.

**Tenga en cuenta que el mensaje solo se mostrará si aparece tensión ENTRE los terminales. El mensaje no se mostrará si todos los terminales tienen el mismo valor de alta tensión. El mensaje no se muestra si el instrumento está apagado.**

#### **4.4 Advertencia de corriente de descarga**

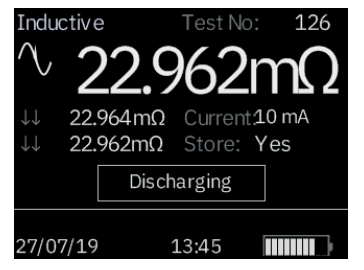

Aparecerá un mensaje que indique CURRENT FLOW (FLUJO DE CORRIENTE) si una corriente mayor de 1 mA continúa fluyendo una vez terminada la medición. Esto implica que la carga inductiva se ha medido y todavía se está descargando. No desconecte el bucle activo mientras se muestra la advertencia de descarga.

#### **4.5 Menú**

Utilice las flechas izquierda y derecha del control del cursor para seleccionar el menú que desee. Pulse el control del cursor hacia abajo para ver las opciones disponibles en ese menú. Seleccione la opción deseada con el control del cursor y pulse Intro para establecer dicha opción. En función del elemento del menú que se haya seleccionado, la pantalla mostrará más opciones o volverá al menú principal.

### **4.6 Menú Test (medidas)**

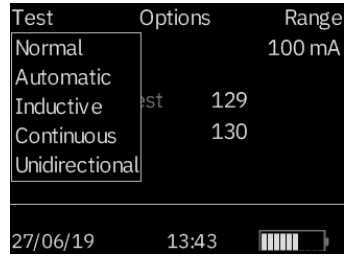

En este submenú se selecciona el modo de medida. Solo puede activarse un modo cada vez; el modo activo se muestra bajo el encabezado TEST (MEDIDA). (Consulte los Modos de medida, indicados más adelante en este manual, para obtener más información sobre cada modo).

Existe un menú de acceso rápido al que puede accederse utilizando las teclas numéricas de la siguiente manera:

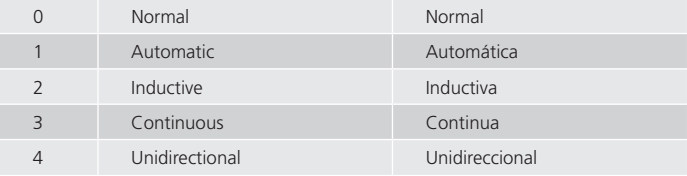

La función de estas teclas es que la selección de los modos de medida sea más rápida, pero tenga en cuenta que al pulsarlas podría cambiar el modo de medida sin darse cuenta.

### <span id="page-9-0"></span>**4.7 Menú Options (Opciones)**

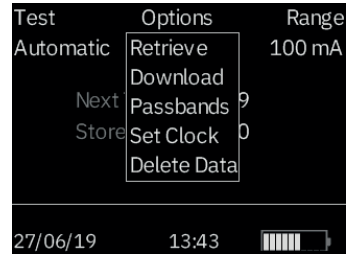

El menú Options (Opciones) tiene cinco opciones que no están relacionadas entre sí, como se muestra a continuación.

Existe un menú de acceso rápido al que puede accederse utilizando las teclas numéricas de la siguiente manera:

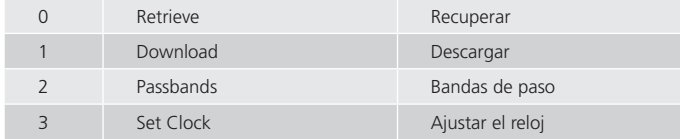

La función de estas teclas es que la selección de opciones sea más rápida, pero tenga en cuenta que al pulsarlas podría cambiar de opción sin darse cuenta. La opción Delete Data (Borrar datos) está deshabilitada de la navegación de acceso rápido.

#### **4.7.1 Recuperar**

Permite recuperar los resultados almacenados en la pantalla o en un PC. Recupera cada medida en la pantalla del instrumento en secuencia, empezando por el último resultado almacenado.

Utilice los controles del cursor hacia arriba y abajo para desplazarse por los resultados almacenados.

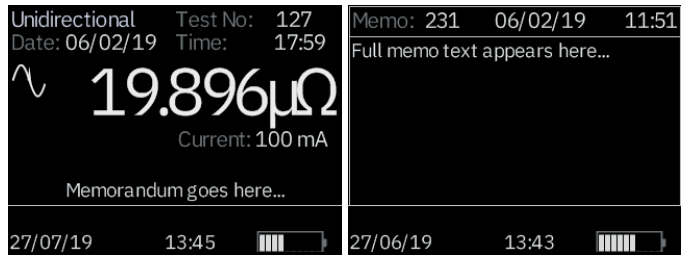

En la parte inferior de la pantalla de medida aparecerá una nota relacionada con la medida; de lo contrario, aparecerá el texto "memorandum goes here..." (introducir nota aquí), lo que significa que no hay ninguna nota relacionada con este resultado. Pulse la tecla derecha de control del cursor para ver las notas disponibles.

#### **4.7.2 Descargar**

Mediante esta opción se transfieren todos los datos almacenados al puerto RS232, a la izquierda de la pantalla. Se suministra una copia de AVO Download Manager, que facilita la descarga y da formato a los datos.

La descarga de datos no provoca que los datos almacenados se borren de la memoria. Para borrar los datos de la memoria, consulte "Delete Data" (Borrar datos) a continuación.

**Tenga en cuenta que el DLRO10X también permite que los datos estén disponibles en tiempo real a través del puerto RS232 o que se impriman mediante una impresora de tickets automática.**

El resultado tendrá la siguiente forma: N.º DE MEDIDA TIPO DE MEDIDA DD MM AA HH MM 01/01/00 00:33 RESISTENCIA DIRECTA RESISTENCIA INVERSA RESISTENCIA MEDIA

<span id="page-10-0"></span>CORRIENTE SELECCIONADA

LÍMITE SUPERIOR \*

LÍMITE INFERIOR \*

PASA/FALLA \*

\* Las últimas tres líneas solo aparecerán si se han establecido las bandas de paso

### **4.8 Bandas de paso**

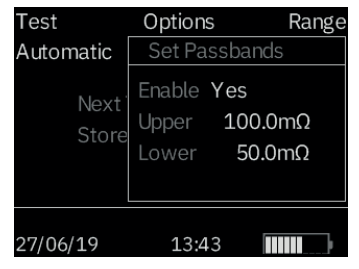

Esta opción le permite establecer los límites superiores e inferiores del intervalo en el que debe encontrarse la media de los resultados de las medidas para considerarse aprobada (VERDE). Las lecturas que se encuentren fuera de estos límites se considerarán fallidas (ROJO).

Establezca la opción de ENABLE (HABILITAR) de las bandas de paso a "Yes" (Sí) para permitir la configuración de las bandas de paso superiores e inferiores.

Los valores se introducen mediante el teclado con el uso de puntos decimales si es necesario e incluyendo los símbolos  $\mu$  o m (consulte la sección del teclado alfanumérico). Si se pulsa repetidamente el botón azul 9/A, se alterna entre ohmios, miliohmios y microohmios. No es necesario introducir el símbolo Ω. El límite superior debe ser de 2000,0 Ω como máximo y el límite inferior debe encontrarse por debajo del superior.

Durante la introducción del límite superior, el DLRO10X comprobará la validez de los valores introducidos y emitirá un pitido de aviso en caso de que se superen los límites aceptados. Una vez que haya introducido el límite superior, utilice la tecla derecha de control del cursor para desplazarse hasta el límite inferior. Introduzca el límite inferior y pulse Intro.

A continuación, volverá a la pantalla del menú principal.

**Nota: Las bandas de paso permanecerán activadas o desactivadas hasta que entre en esta pantalla y cambie la selección. Si lo único que debe hacerse es cambiar las bandas de paso de ENABLED (ACTIVADAS) a DISABLED (DESACTIVADAS) o viceversa, vaya a la pantalla de PASSBAND (BANDA DE PASO), pulse Intro hasta que se muestre la opción ENABLED/DISABLED y cambie la selección.**

### **4.9 Ajustar el reloj**

A través de esta opción pueden configurarse los ajustes de fecha y hora en tiempo real, además del formato de la fecha. Cuando acceda a esta pantalla, podrá ver la fecha, la hora y el formato de fecha actuales.

Utilice las flechas hacia arriba y abajo del control del cursor para ajustar los datos seleccionados. Desplácese al elemento anterior o siguiente con las teclas de flecha izquierda/derecha de control del cursor.

La fecha solo está disponible en formato de año de cuatro dígitos. La hora solo está disponible en formato de 24 h.

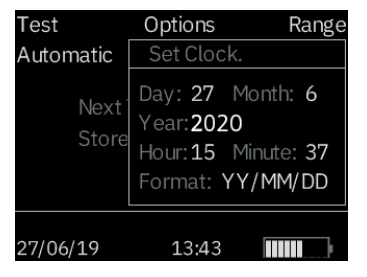

El valor DD/MM/AA inferior muestra el formato de fecha actual. Al pulsar la flecha hacia arriba del control del cursor, alternará entre las opciones disponibles: DD/MM/ AA, MM/DD/AA o AA/MM/DD.

La línea inferior muestra la configuración actual de fecha y hora. Esto se actualizará cuando pulse Intro para salir de la función Ajustar el reloj. Las medidas almacenadas antes del cambio de formato de fecha pasarán al formato nuevo.

### <span id="page-11-0"></span>**4.10 Borrar datos**

Seleccione Delete Data (Borrar datos) si desea eliminar los datos almacenados en la memoria del DLRO10X. Como precaución por si selecciona esta opción por accidente, se le pedirá que confirme que desea eliminar los datos; el valor predeterminado es NO. Cambie esta opción a YES (Sí) y pulse Intro si desea eliminar todos los datos.

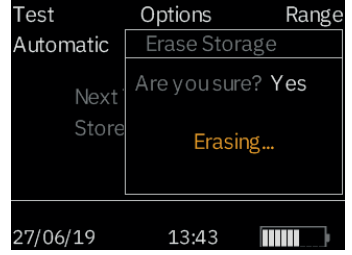

**Tenga en cuenta que se eliminarán TODOS los datos almacenados.**

### **4.11 Almacenamiento**

La opción Storage (Almacenamiento) establece el valor predeterminado para el almacenamiento de datos. Puede configurarlo para que nunca guarde los datos o para que lo haga siempre. Seleccione la opción deseada en la parte inferior de la pantalla y pulse Intro.

Cuando termine de medir, excepto cuando las medidas se realicen en modo continuo, podrá cambiar la opción por defecto seleccionando STORE (ALMACENAR) o (NO STORE) NO ALMACENAR en la parte inferior de la pantalla de resultados.

Si la memoria está llena cuando termine de realizar una medida, el mensaje STORE / NO STORE (ALMACENAR / NO ALMACENAR) cambiará a MEMORY FULL (MEMORIA LLENA) y no se guardarán más medidas.

Los datos se almacenan indefinidamente si el dispositivo cuenta con baterías cargadas. Si la batería principal se agota o se extrae, los datos se mantendrán durante un periodo de 4 días gracias a una batería auxiliar interna. Al colocar de nuevo las baterías cargadas, la batería auxiliar interna se recargará hasta alcanzar su capacidad máxima en 1 semana.

### **4.12 Menú de rangos**

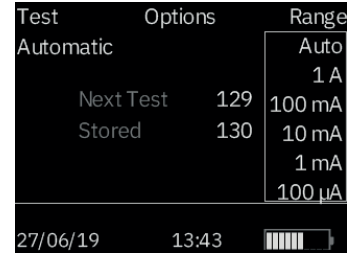

El DLRO10X utiliza una corriente de medida de entre 100 μA y 10 A para medir la resistencia del elemento que se está midiendo. Si se establece en AUTO (AUTOMÁTICO), el DLRO10X seleccionará la corriente en función la resistencia que detecte. (Consulte Especificaciones, Rangos)

Sin embargo, en algunos casos puede ser conveniente establecer una corriente de medida máxima (sujeta a un máximo de 10 A). Si es el caso, desplace el cursor hasta la corriente deseada y pulse Intro.

Hay seis corrientes de medida disponibles: 10 A, 1 A, 100 mA, 10 mA, 1 mA y 100 μA. Seleccionar el máximo de 10 A tendrá el mismo efecto que seleccionar AUTO (Automático).

Tenga en cuenta que en el DLRO10X, el "Rango" es la corriente de medida máxima seleccionada.

La capacidad de establecer la corriente de medida máxima solo se aplica a los modos de medida no inductivos. La medida inductiva se limita automáticamente a 1 A.

Cuando el nivel de la batería es bajo (<10 %), la corriente de medida máxima se reduce automáticamente (un nivel) y disminuye aún más cuando sea necesario abandonar una medida porque la batería no es capaz de suministrar esta corriente de medida reducida inicial.

La pantalla del menú principal mostrará el rango de corriente activo bajo el encabezado RANGE (RANGO).

Existe un menú de acceso rápido al que puede accederse utilizando las teclas numéricas para establecer la corriente de medida máxima de la siguiente manera:

<span id="page-12-0"></span>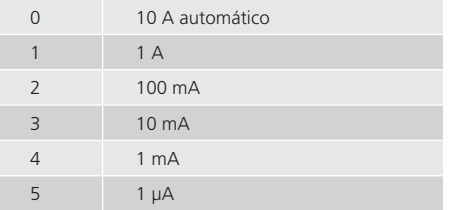

La función de estas teclas es que la selección de la corriente de medida máxima sea más rápida, pero tenga en cuenta que al pulsarlas podría cambiar la corriente sin darse cuenta.

### **4.13 Introducción de notas en la pantalla memo**

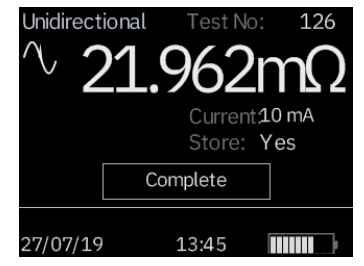

Al final de cada medida, (a excepción de las medidas en modo continuo). Puede modificar si quiere almacenar o no los resultados de las medidas cambiando la opción de STORE (ALMACENAR) a YES (SÍ) o NO (NO). Seleccione la opción deseada mediante el control del cursor (ARRIBA/ABAJO). Esto anula la configuración predeterminada de Opciones, Almacenamiento para una sola medida.

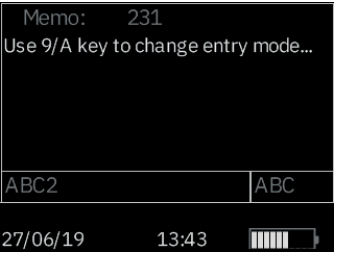

Si desea añadir comentarios a los resultados de la medida, en lugar de pulsar Intro, pulse brevemente una de las doce teclas del teclado. Accederá entonces a una pantalla de notas que le permite introducir hasta 200 caracteres de información alfanumérica relacionada con la medida. Cuando haya introducido toda la información, pulse Intro, para que se almacenen la medición y la nota, independientemente de si se ha seleccionado YES (SÍ) o NO (NO) para la opción de STORE (ALMACENAR).

Si no desea añadir notas y quiere aceptar el ajuste YES (SÍ) o NO (NO) por defecto para la opción de STORE (ALMACENAR), puede pulsar el Botón de medir para iniciar una nueva medida.

### **4.14 Almacenamiento de los resultados de medición**

Cada medida se numerará, comenzando por el número 1. El número de medida va aumentando automáticamente conforme se van almacenando los resultados. La memoria de resultados de medidas puede almacenar un máximo de 700 medidas, cada una de las cuales se identifica por su número, fecha y hora.

Se recomienda transferir los datos a un PC y, a continuación, borrar todos los datos antes de que se alcance el número máximo de medidas. Esto evitará la pérdida de datos.

Si elimina los datos, el número de medida se reiniciará y se establecerá en 1.

### **4.15 Funcionamiento del teclado**

El teclado de 12 teclas es similar a los que se utilizaban en teléfonos móviles antiguos, ya que con cada tecla pueden escribirse varios caracteres dependiendo del número de veces que se pulse.

Para introducir datos en el Campo memo, debe utilizarse el teclado.

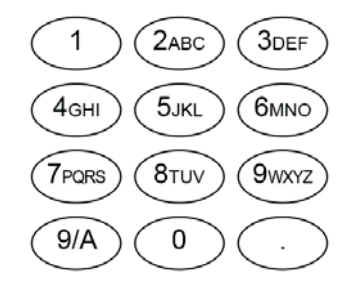

Si se pulsa la tecla azul 9/A, la función del teclado cambia entre el modo texto en mayúsculas/minúsculas y el modo numérico.

#### **Modo texto**

Las teclas de la 2 a la 9 corresponderán a las letras que aparecen en las mismas dependiendo de las veces que se pulsen. Por ejemplo, si se pulsa la tecla 2 una vez, aparecerá la letra "A"; si se pulsa dos veces, aparecerá la "B" y así sucesivamente. Si hay una pausa, el cursor se desplazará al siguiente carácter.

La tecla 0 corresponde a un espacio.

La tecla 1 se utiliza para eliminar.

La tecla con un punto que se encuentra en la esquina inferior derecha es una tecla especial que genera 9 símbolos especiales. Cada vez que se pulse se generarán sucesivamente los siguientes caracteres:

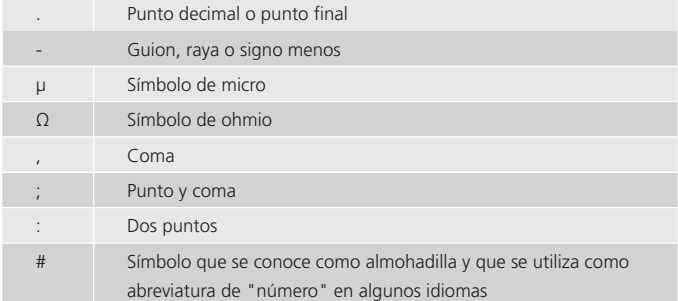

#### **Modo numérico**

Las teclas del 0 al 9 corresponden a esos mismos números. Pulse brevemente la tecla correspondiente para introducir el número que desee.

### <span id="page-14-0"></span>5. MODOS DE PRUEBA

El DLRO 10 tiene 4 modos de prueba que se seleccionan pulsando varias veces el botón Modo. Al final de cada prueba, el DLRO 10 mostrará la media de los valores obtenidos con corriente directa e inversa.

El DLRO 10X tiene 5 modos, los cuales se seleccionan en el menú PRUEBA por medio del control del cursor y la tecla Intro. Al final de una prueba, el DLRO 10X mostrará tres valores de resistencia: el obtenido con la corriente directa, el obtenido con la corriente inversa y el valor medio.

#### **5.1 Modo Normal**

El modo Normal realiza una sola medición de la resistencia de la muestra utilizando corriente directa e inversa.

Tenga en cuenta que, en este modo, los cables de corriente y voltaje deben estar conectados en la muestra de prueba antes de pulsar el botón Prueba. Para realizar otra medición, asegúrese de que los cables de prueba están conectados y pulse el botón Prueba.

### **5.2 Modo automáticoe**

Si el modo Automático está seleccionado, su instrumento seguirá en un estado de espera hasta que los cables de medición de corriente Y voltaje se conecten al componente que se esté comprobando. En este momento, se iniciará automáticamente una prueba de corriente directa e inversa.

Para realizar otra medición, simplemente desconecte el contacto con la muestra de prueba y vuelva a realizar el contacto.

Por ejemplo, si se miden empalmes en una barra de distribución larga, puede dejar el circuito de corriente conectado en los extremos opuestos de la barra de distribución. La medición se activará simplemente al realizar el contacto con los cabezales medidores de voltaje en los empalmes que desee medir.

### **5.3 Modo Continuo**

El modo Continuo requiere que las conexiones se realicen antes de pulsar el botón Prueba. Su instrumento repetirá sus mediciones de corriente directa e inversa y mostrará los resultados cada 3 segundos aproximadamente hasta que se desconecte el contacto o se pulse el botón Prueba.

### **5.4 Modo inductivo**

Los instrumentos DLRO 10 y DLRO 10X son capaces de efectuar mediciones resistivas de d.c. en cargas que exhiben un componente inductivo usando modo de prueba indicado mediante el símbolo inductor en el DLRO 10, o usando el modo inductivo en el DLRO 10X.

En la mediciûn de cargas inductivas es indispensable que los conductores portadores de corriente estèn sujetos con seguridad al elemento que se desea probar y que no sean retirados antes de que se haya descargado cualquier cantidad de carga almacenada al finalizar la prueba. Si no se observan estas instrucciones podría producirse un arco, lo cual podría ser peligroso para el instrumento y para el operador del mismo.

Una vez seleccionado el modo inductivo, conecte los cuatro conductores al elemento que desea probar y pulse el botûn de prueba.

El DLRO verificará que los cuatro conductores estèn en contacto adecuado con el elemento en prueba y luego aplicará una corriente de prueba y tratará de localizar el alcance correcto. La pantalla visualizará 1 - - seguido de 1 - - - -. Durante este tiempo podrá ver incrementar o disminuir el alcance de la corriente. En el DLRO 10, la lámpara 'I' parpadeará y se visualizará el mensaje "Corriente fluyendo" en la pantalla del DLRO 10X.

Despuès de transcurrir un corto periodo de tiempo, las lecturas de resistencia aparecerán en la pantalla, reducièndose gradualmente durante cierto periodo de tiempo hasta que se obtiene una lectura estable.

El tiempo requerido para obtener una lectura estable puede variar de unos segundos a varios minutos, dependiendo de la inductancia y resistencia de la muestra sometida a prueba. No hay un lìmite de tiempo para la prueba de modo inductivo, la cual continuará hasta que el operador pulsa el botûn de prueba.

Cuando se termina la prueba, la lámpara 'I' permanecerá encendida en el DLRO 10 û se visualizará el mensaje "Descargando" en la pantalla del DLRO 10X hasta que se haya descargado cualquier energía almacenada. Cuando se apagan estos mensajes será seguro desconectar los conductores 'C'.

No obstante, el indicador de descarga es un dispositivo electrûnico activo y no deberá confiarse uno. Deberá observe los procedimientos de manejo de su empresa.

<span id="page-15-0"></span>Al final de la prueba ambos instrumentos visualizarán la resistencia medida; el DLRO 10 parpadeará la lámpara de corriente relevante mientras que el DLRO 10X visualizará la corriente de prueba usada en la pantalla.

#### **Nota: - En modo inductivo la corriente de prueba de 10A no será utilizada.**

### **5.5 Modo unidireccional**

En el DLRO 10X solamente, este modo efectúa la mediciûn como en modo automático pero usando corriente directa únicamente.

Este modo acelera las mediciones en muestras que se sabe que están libres de voltajes permanentes o fem térmicas. Sin embargo, la precisión de la lectura puede verse degradada por cualquier fem térmica, pero no debe ser inferior a  $0.2\% \pm 30$  dígitos. Dado que la corriente solo se aplica en la dirección de avance, en este modo solo se mostrará un valor de resistencia único.

Podrá repetirse una prueba determinada interrumpiendo el contacto y volviendo a aplicar las sondas de prueba o pulsando el botûn de prueba.

### TÉCNICAS DE PRUERAS Y APLICACIONES

### **6.1 Pruebas Con Cables De Prueba Dobles Equipados Con Lámparas Indicadoras**

Cada barra está marcada con la letra P, que indica los terminales de potencial. Estos terminales son los contactos 'interiores' cuando se realiza una medición (según se indica en la sección siguiente 'Pruebas con barras dobles o cables individuales'). Una de las barras DH4 incluye dos lámparas L1 y L2 y un cable extra. Este cable debe conectarse a la toma de 4 mm situada junto a los terminales principales a la derecha del instrumento. Estas lámparas ofrecen información al operario, que de otra forma sólo estaría disponible en la pantalla del instrumento. El significado de estas lámparas se describe a continuación.

Por ejemplo, para utilizar la palanca de conector doble DH4 o DH4-C o cualquier cables de prueba de conexión con lámparas indicadoras con el modo de prueba DLRO 10 en modo de prueba AUTO:

- 1. Pulse el botón PRUEBA del instrumento.
- 2. Se encenderá la lámpara L1, mostrándose en rojo continuo para indicar un fallo de contacto. Consulte el panel de instrumentos para obtener detalles si es necesario.
- 3. Cuando se conecten los cuatro contactos, la lámpara L1 se apagará.
- 4. No se encenderá ninguna lámpara durante la prueba a menos que falle un contacto.
- 5. La lámpara L2 se encenderá, mostrándose en verde continuo cuando la corriente disminuya a menos de 1 mA, para indicar el final de la prueba.
- 6. Al retirar los cabezales medidores se apagará la lámpara verde L2 (final de prueba) y se encenderá la lámpara roja L1 (no hay contacto).

Debido a que su DLRO garantiza siempre un buen contacto antes de aplicar toda la corriente de prueba, no habrá "salpicadura" que desgaste las puntas del contacto. No obstante, si se desgastan o redondean las puntas, se pueden sustituir simplemente extrayendo las puntas desgastadas e insertando puntas nuevas.

### **DLRO 10 y DLRO 10X (sin bandas de paso)**

<span id="page-16-0"></span>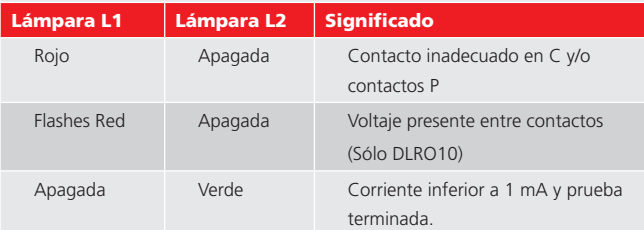

### **DLRO 10X SÓLO si hay bandas de paso ajustadas**

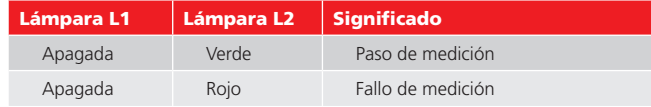

### **6.2 Pruebas Con Barras Dobles O Cables Individuales.**

Conecte los cuatro cables según se muestra:

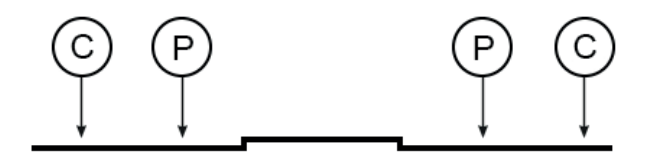

Si se utilizan barras dobles, asegúrese de que el cabezal medidor P está dentro de los cabezales C.

### **Nota: Cuando se usa en pruebas de alto voltaje las pinzas Megger DH6 deben ser utilizadas**

### **6.3 Secuencia De Prueba**

Al pulsar el botón PRUEBA se inicia la secuencia de prueba.

La comprobación de la resistencia de contacto se realiza enviando 100 mA a través del bucle C1-C2 y comprobando que el voltaje es inferior a 4 V. A continuación envíe 80 mA a través del bucle P1-P2 y compruebe que el voltaje es inferior a 250 mV.

Si se sobrepasa cualquier valor, se mostrará la lámpara o mensaje de advertencia respectivos.

Cuando se hayan rectificado todos los fallos, la corriente de prueba se incrementa hasta que el voltaje en P1-P2 se encuentre en el intervalo de 2 mV a 20 mV. Posteriormente, esta corriente se aplicará en una dirección de avance y retroceso para obtener dos mediciones.

El DLRO 10X muestra ambas mediciones, junto con la media, mientras que el DLRO 10 muestra sólo la media.

Si la resistencia combinada de los cables de corriente y la muestra de prueba es superior a 100 mΩ, no será posible la comprobación a 10 A. Se probará una resistencia de 1,9 mΩ en la corriente siguiente más baja (1 A) y el resultado se mostrará como 1,900 mΩ en lugar de 1,9000 mΩ.

### **6.4 Comprobación De La Resistencia De Cables**

Para la comprobación a 10 A, la resistencia combinada de los cables de corriente no debe ser superior a 100 mΩ. De esta forma se garantizará que la caída de voltaje en los cables es inferior a 1 voltio y permitirá la comprobación a 10 A en las peores condiciones. Si desea limitar la corriente de prueba a no más de 1 A, en el DLRO 10 utilice cables de corriente con una resistencia de unos 1 Ω, o en el DLRO 10X seleccione 1 A como la corriente de prueba máxima en el submenú RANGO.

### **6.5 Sobre Calentamiento**

Cuando realice pruebas repetidas rápidamente a 10 A con cables de corriente con una resistencia combinada de 100 mΩ, se disiparán 10 W de calor en los cables y 30 W en su instrumento. Si la temperatura ambiente es elevada, habrá un sobrecalentamiento interno y se mostrará el mensaje "calentamiento" en la pantalla del instrumento, deteniéndose la prueba.

Después de unos minutos para el enfriamiento, se podrá continuar la comprobación. Si persiste este problema, utilice cables de corriente con una resistencia mayor (ej.: 200 mΩ a 300 mΩ), lo cual reducirá la formación de calor interno.

### <span id="page-17-0"></span>7. MÓDULO DE BATERÍA Y CUIDADOS

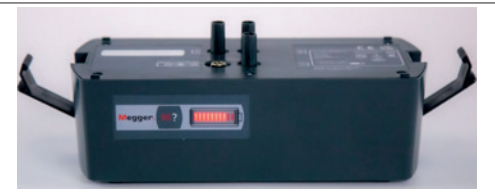

### **7.1 El Módulo De Batería**

El módulo de batería contiene celdas de Li-ion e incorpora un sistema de control de la batería que controla la carga y descarga. Esto constituye un sistema de batería de alta capacidad y bajo peso que se puede recargar en cualquier momento. El usuario no puede sobrecargar o sobredescargar la batería. Para su propia comodidad, se recomienda cargarla frecuentemente para mantenerla con carga, aunque no se dañará si se deja descargada.

En la parte delantera del módulo de batería hay uno botones y una pantalla electroluminiscente de 10 segmentos.

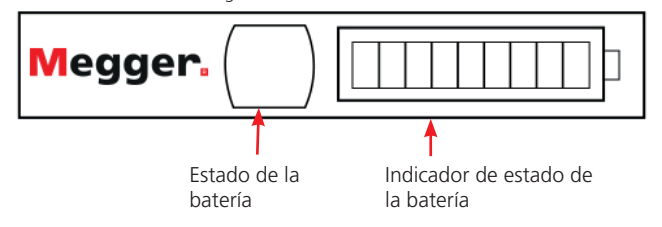

Para encontrar la cantidad de carga en su módulo de batería, ya sea que esté conectado a su DLRO o por separado, presione el botón Estado de la batería. El indicador de estado de la batería se encenderá entre 1 y 10 segmentos que significan entre 10 % y 100 % de carga respectivamente. Después de unos segundos, esta pantalla se apagará automáticamente. Un solo LED parpadeante indica menos del 10% de carga y se muestra "BATT".

DLRO10: cuando la pantalla muestra 'BATT=', la batería tiene menos del 20 % de carga. Al presionar el botón de prueba, se elimina la advertencia y se permite el uso del instrumento con una corriente de salida más baja.

### **7.2 CARGA DE LA BATERÍA**

**Nota – La batería sólo debe cargarse en un intervalo de temperatura de 0 °C a 40 °C.** 

Para cargar la batería, debe extraerse el módulo de batería del instrumento. Extraiga el módulo presionando el área circular elevada de las abrazaderas de sujeción y saque la parte superior de la abrazadera del cuerpo del instrumento. El módulo se desconectará de la base del instrumento.

Enchufe el cargador o conéctelo a la batería de 12 voltios tipo vehículo por medio del cable de 'mechero' suministrado. El indicador electroluminiscente de estado de la batería se encenderá y mostrará un movimiento cuando la batería se esté cargando. La batería se puede recargar antes de que se haya descargado completamente. Normalmente se recargará hasta el 90% de su capacidad en 2,5 horas. La carga completa puede tardar hasta 4 horas antes de indicarse este estado, según el estado inicial de la batería. Cuando se haya terminado la carga, el circuito de control de la batería se apagará para evitar la sobrecarga.

Su módulo de batería se puede utilizar de forma segura en un estado parcialmente cargado, y no se verá afectado si se almacena descargado. Sin embargo, es posible que desee tener una batería de recambio para sustituir la que está en uso, con el fin de utilizar su DLRO de forma continua.

Una batería completamente cargada, incluso si no se utiliza, se descargará durante un período de varias meses (la descarga será más rápida a temperaturas elevadas). Compruebe siempre el indicador de estado de la batería antes de empezar a trabajar. Una batería completamente cargada encenderá todos los segmentos. Una batería completamente descargada no encenderá ningún segmento.

**Nota: todas las baterías tienen una vida útil reducida si se exponen a temperaturas elevadas de forma constante. Una temperatura constante de 30°C ocasionará probablemente que la batería dure menos de 5 años. Una temperatura de 40°C reducirá su vida útil a 2 años.**

### <span id="page-18-0"></span>**7.3 Indicador De Estado De La Batería**

El indicador de estado de la batería proporciona información sobre la cantidad de carga en la batería, aunque también se utiliza para indicar otros estados, como los siguientes

### **7.3.1 Carga estándar.**

El módulo de batería se está cargando a su velocidad estándar.

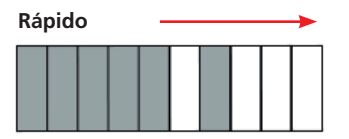

El estado de la batería parpadeando durante la carga indica un fallo de temperatura

### **7.3.2 AVISO**

La conexión a una fuente de tensión superior a 24 V puede causer dañor permanentes al módulo de baterías

La DLRO10 y la DLRO10X también se pueden alimentar desde la red eléctrica con la fuente de alimentación DLRO10LPU. Se consigue como accesorio. Los detalles se pueden encontrar en la sección Accesorios de esta guía del usuario.

### <span id="page-19-0"></span>8. ESPECIFICACIONES

### **Rangos**

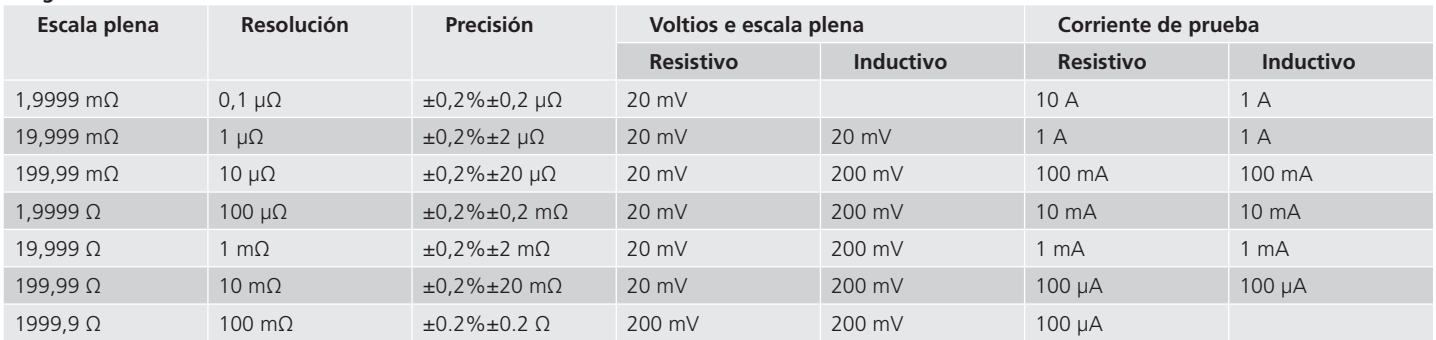

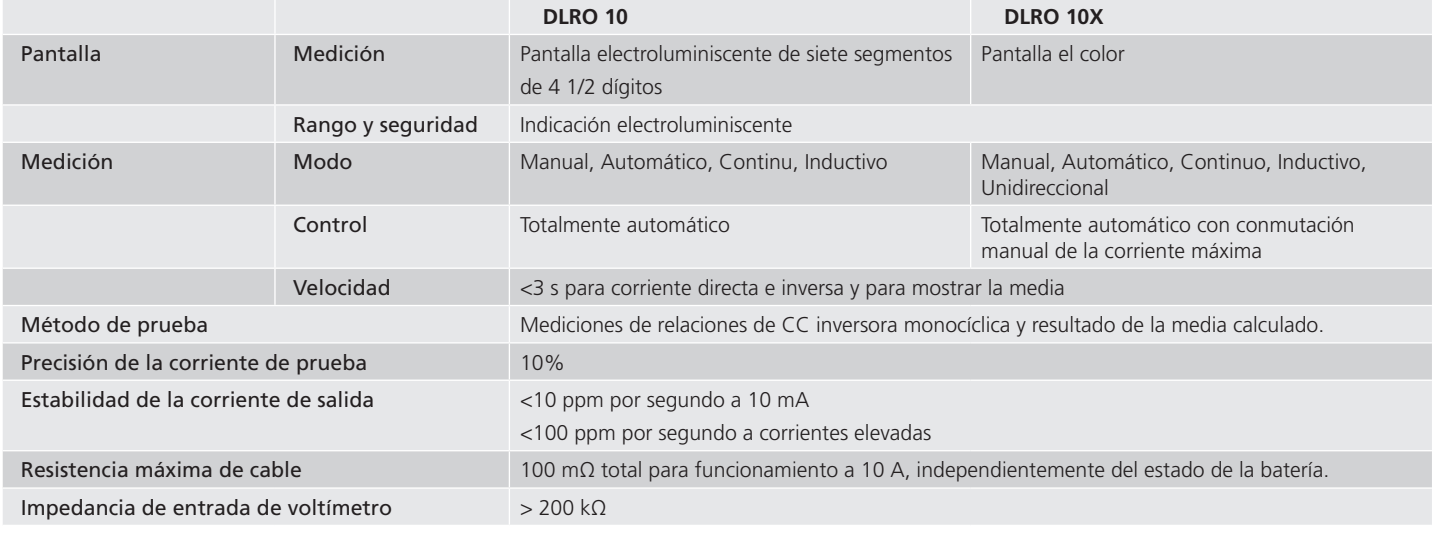

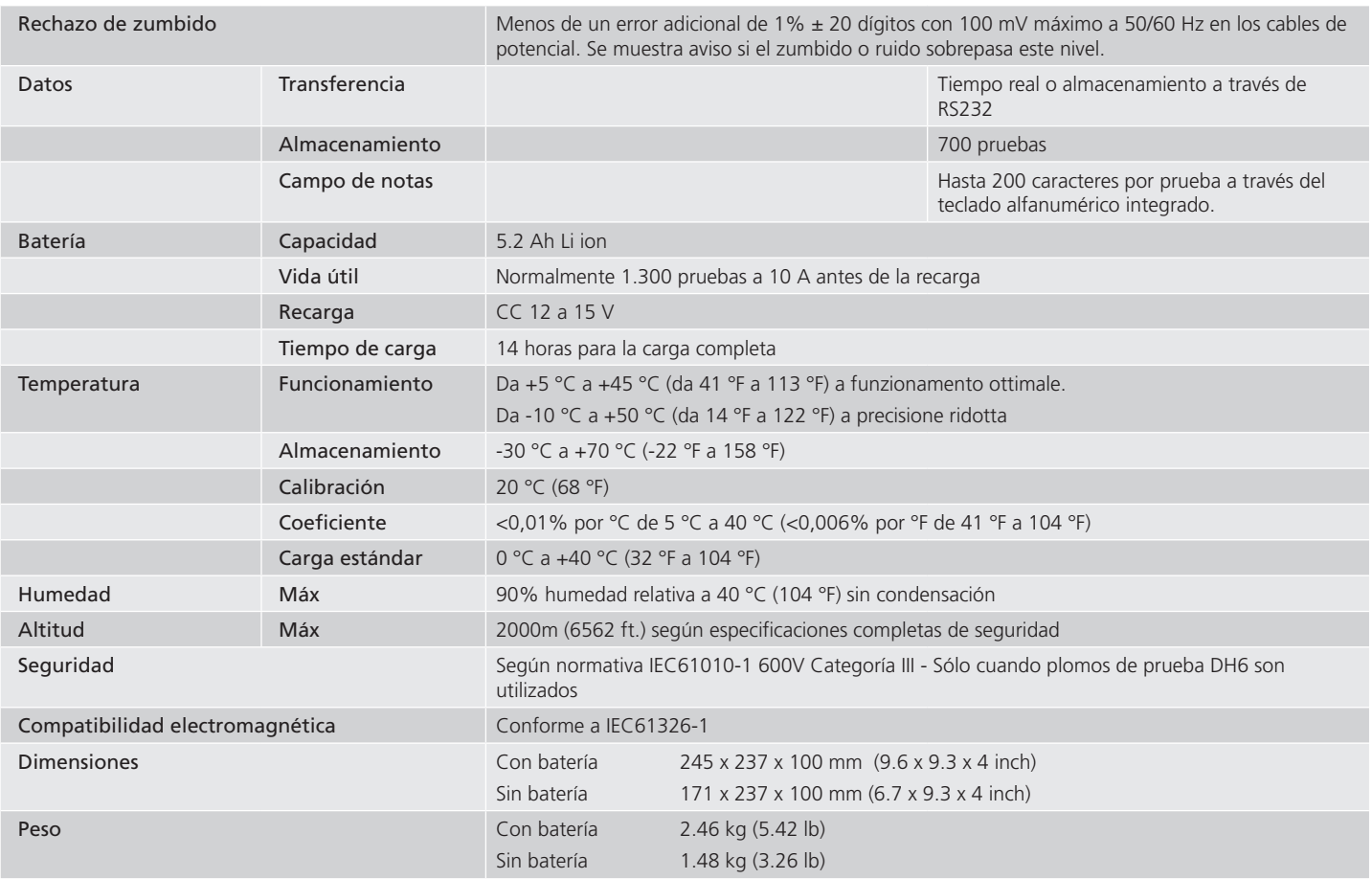

### <span id="page-21-0"></span>9. SOLUCIÓN DE PROBLEMAS

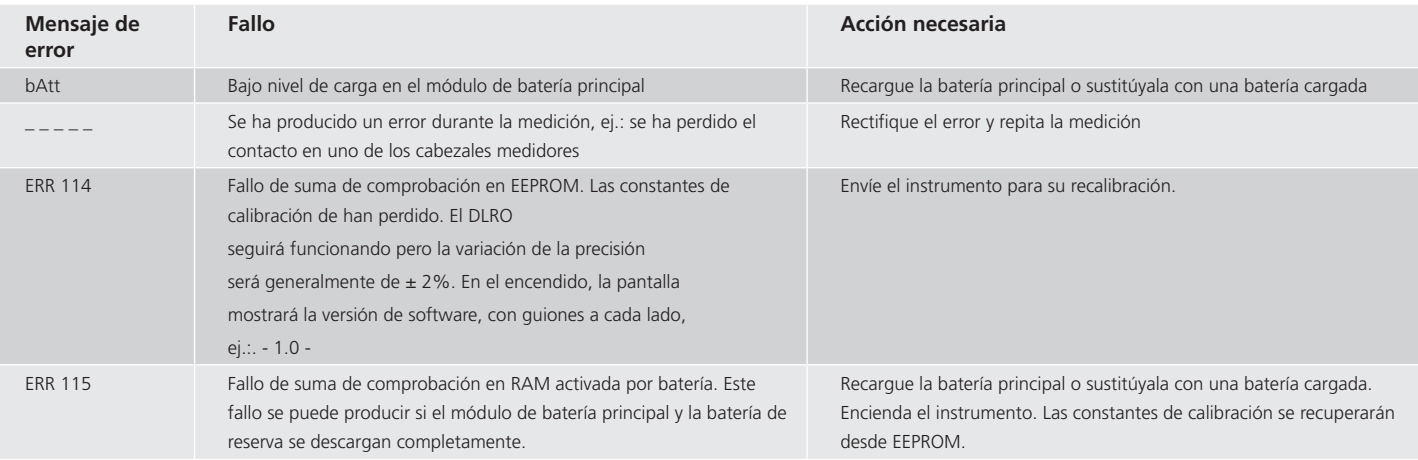

### <span id="page-22-0"></span>10. ACCESORIOS

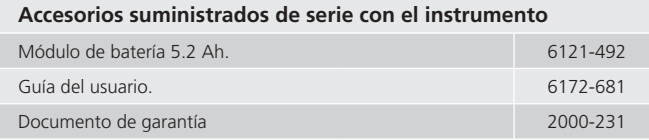

### **Cables de prueba suministrados con instrumentos**

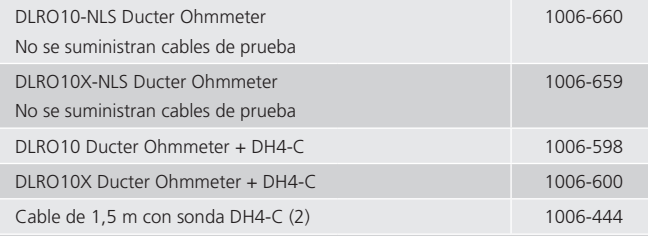

### **Accesorios opcionales a costo adicional**

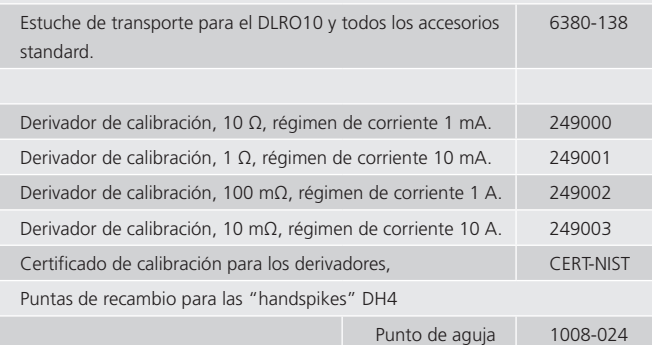

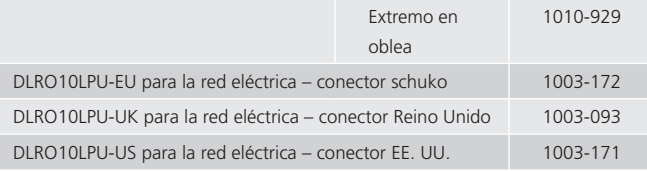

### **Unidad de alimentación DLRO10LPU**

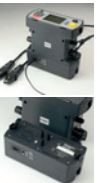

La DLRO10 y la DLRO10X también se pueden alimentar desde la red eléctrica con la fuente de alimentación opcional DLRO10LPU. Esta unidad simplemente se monta en el instrumento en lugar del paquete estándar de baterías. Cuando está en uso, un a luz LED roja se enciende cuando el instrumento se alimenta desde la red eléctrica. Aquí se ve la DLRO10X equipada con la DLRO10LPU opcional Ideal para aplicaciones repetitivas de prueba, como en la línea de producción de una fábrica

### **Conductores de prueba opcionales a costo adicional Conductores dúplex**

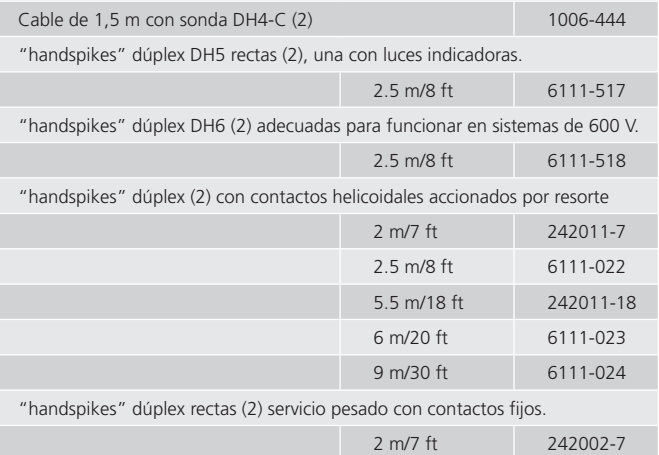

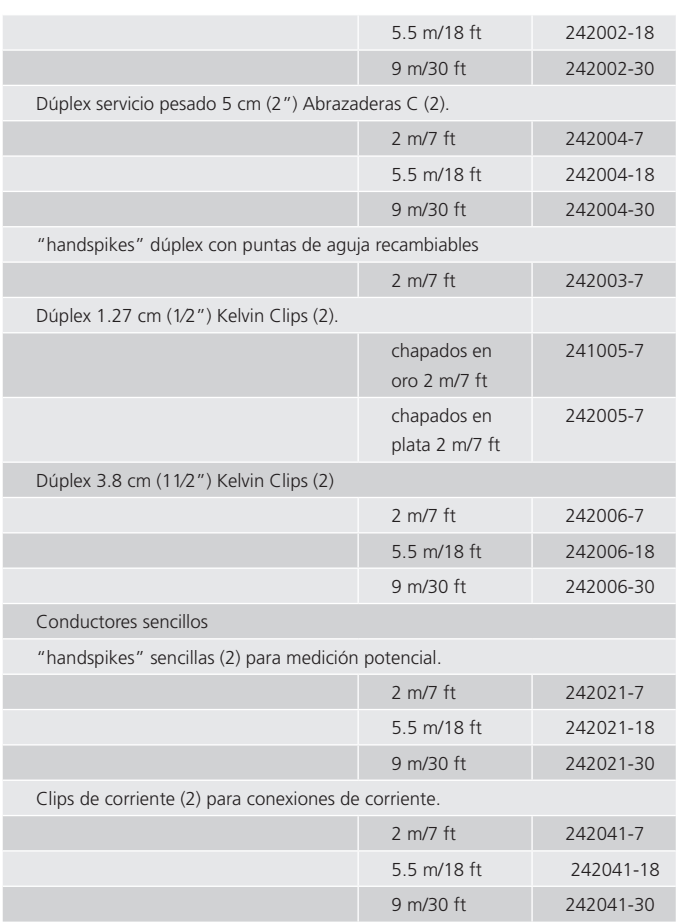

### **Los cables de prueba normales no caben en un conector en línea:**

Añada los números de referencia de los juegos de cable completos y sugiera a los clientes la consulta de la ficha técnica de cables de prueba para las piezas individuales. Para obtener más información sobre accesorios de cables consulte la hoja "Información importante acerca de los accesorios"

(DLROTestLeads--2007-431\_UG\_EN-DE-FR-ES-IT\_V#)

### <span id="page-24-0"></span>11. REPARACIÓN Y GARANTIA

El circuito del instrumento contiene dispositivos sensibles a estáticas, por lo que debe tenerse precaución al manejar la placa de circuito impreso. Si la protección de un instrumento ha sido afectada, éste no deberá ser usado sino que deberá ser devuelto para ser reparado por personal profesional competente. La protección es probable que se vea afectada si, por ejemplo, el instrumento muestra daños visibles, no ejecuta las mediciones previstas, ha sido almacenado durante un tiempo prolongado en condiciones desfavorables, o bien ha sido expuesto a difíciles condiciones de transporte.

### **Los nuevos instrumentos están garantizados durante 1 año a partir de la fecha de compra por el usuario.**

**Nota: Cualquier reparación o ajuste no autorizado invalidará automáticamente la garantía.** 

### **11.1 Reparación de instrumentos y repuestos.**

Para los requisitos de servicio para los instrumentos MEGGER. Contacto: -

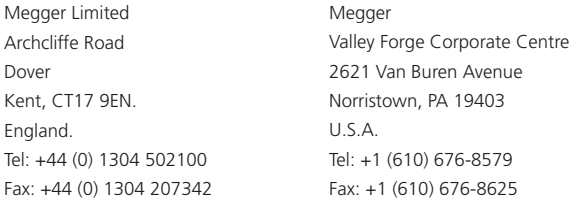

o con una empresa de reparación aprobada.

### **11.2 Empresas de reparación aprobadas**

Cierto número empresas de reparación de instrumentos independientes han sido aprobadas para efectuar trabajos de reparación en la mayoría de los instrumentos Megger, usando piezas de repuesto Megger auténticas. Consulte con el Distribuidor/ Agente aprobado referente a piezas de repuesto, facilidades de reparación y asesoramiento sobre las mejores medidas a adoptar.

### **Devolución de instrumentos para reparación**

La devolución del instrumento al fabricante para su reparación deberá hacerse a portes pagados y a la dirección adecuada. Simultáneamente, deberá ser enviada por correo aéreo una copia de la factura y de la nota de embalaje, con el fin de acelerar los trámites aduaneros. Si se requiere, será enviado al remitente un presupuesto de reparación mostrando el precio del flete de devolución y demás gastos originados, antes de comenzar los trabajos de reparación en el instrumento.

**NOTA: Las baterías son de Li-ion, y si son recambiadas el desecho de las pilas viejas deberá hacerse de acuerdo con los reglamentos locales.**

### **11.3 Dichiarazione di conformità**

Megger Instruments Limited dichiara con la presente che le apparecchiature radio prodotte da Megger Instruments Limited e descritte in questa guida per l'utente sono conformi alla Direttiva 2014/53/UE. Altre apparecchiature prodotte da Megger Instruments Limited e descritte in questa guida per l'utente sono conformi alle normative 2014/30/UE e 2014/35/UE, ove applicabili.

Il testo integrale delle dichiarazioni di conformità UE di Megger Instruments è disponibile all'indirizzo Internet seguente: **[megger.com/eu-dofc](http://megger.com/eu-dofc)**.

### **11.4 Retirada del producto**

### **Directiva WEEE**

El símbolo de un contenedor con ruedas tachado que figura en los productos Megger es un recordatorio de que el producto no se debe eliminar junto con los residuos domésticos.Megger está registrado en el Reino Unido como fabricante de equipos eléctricos y electrónicos (n.º de registro: WEE/HE0146QT).Para obtener más información sobre la eliminación del producto, póngase en contacto con la empresa o el distribuidor local de Megger, o visite el sitio web de Megger.

### **Eliminación de las pilas**

La papelera con ruedas cruzadas colocada en las baterías es un recordatorio para no deshacerse de ellos con residuos generales al final de su vida.

Este producto contiene baterías NiMH, el instrumento principal se alimenta de un paquete de células D 4 x D (4.8 V 7 AH) y una celda de respaldo de memoria (3.6 V 80 mAh)

Con el propósito de desecharlos al final de su vida útil, se encuentra una batería de litio en el módulo de batería y una celda de botón de litio detrás de la pantalla. Desechar de acuerdo con las regulaciones locales. Retire los seis tornillos de la cubierta superior del módulo para obtener acceso. La celda de la copia de seguridad de la memoria se encuentra en la PCB de medición en el ensamblaje del instrumento principal.

El ion de litio está clasificado como batería industrial y debe desecharse en de acuerdo con los requisitos de la autoridad local.

Para la eliminación de baterías en otras partes de la UE, póngase en contacto con su distribuidor local. Megger está registrado en el Reino Unido como productor de baterías. El número de registro es BPRN00142.

# **Megger**

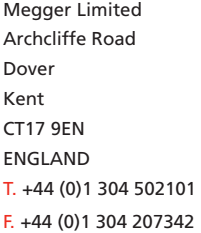

**Este instrumento está fabricado en el Reino Unido.**

**La empresa se reserva el derecho de cambiar las especificaciones o el diseño sin previo aviso.**

### **Megger es una marca registrada**

**La marca denominativa y los logotipos de Bluetooth® son marcas comerciales registradas propiedad de Bluetooth SIG Inc. y se usan bajo licencia.**

### **Local Sales office Manufacturing sites**

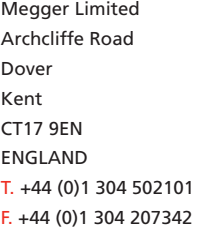

Megger GmbH Weststraße 59 52074 Aachen T. +49 (0) 241 91380 500 E. [info@megger.de](mailto:info@megger.de)

Megger AB Rinkebyvägen 19, Box 724, SE-182 17 DANDERYD  $T + 460851019500$ E. [seinfo@megger.com](mailto:seinfo@megger.com) Megger Valley Forge 400 Opportunity Way, Phoenixville PA, 19460 USA T. +1 610 676 8500  $F + 16106768610$ 

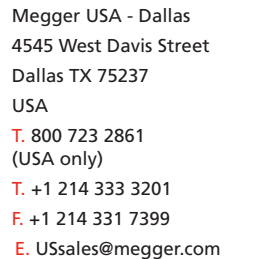

Megger USA -Fort Collins 4812 McMurry Avenue Suite 100 Fort Collins CO 80525 USA  $T. + 19702821200$ 

DLRO10--DLRO10X\_UG\_es\_V23 08 2022